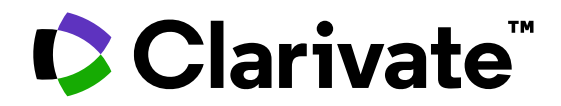

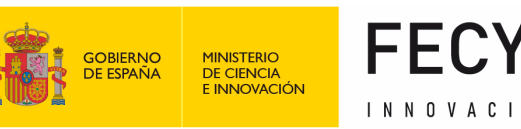

# FECYT &

## **Formación de Web of Science**

Sesión A4 – Estrategias para encontrar más información

Anne Delgado 21/09/2023

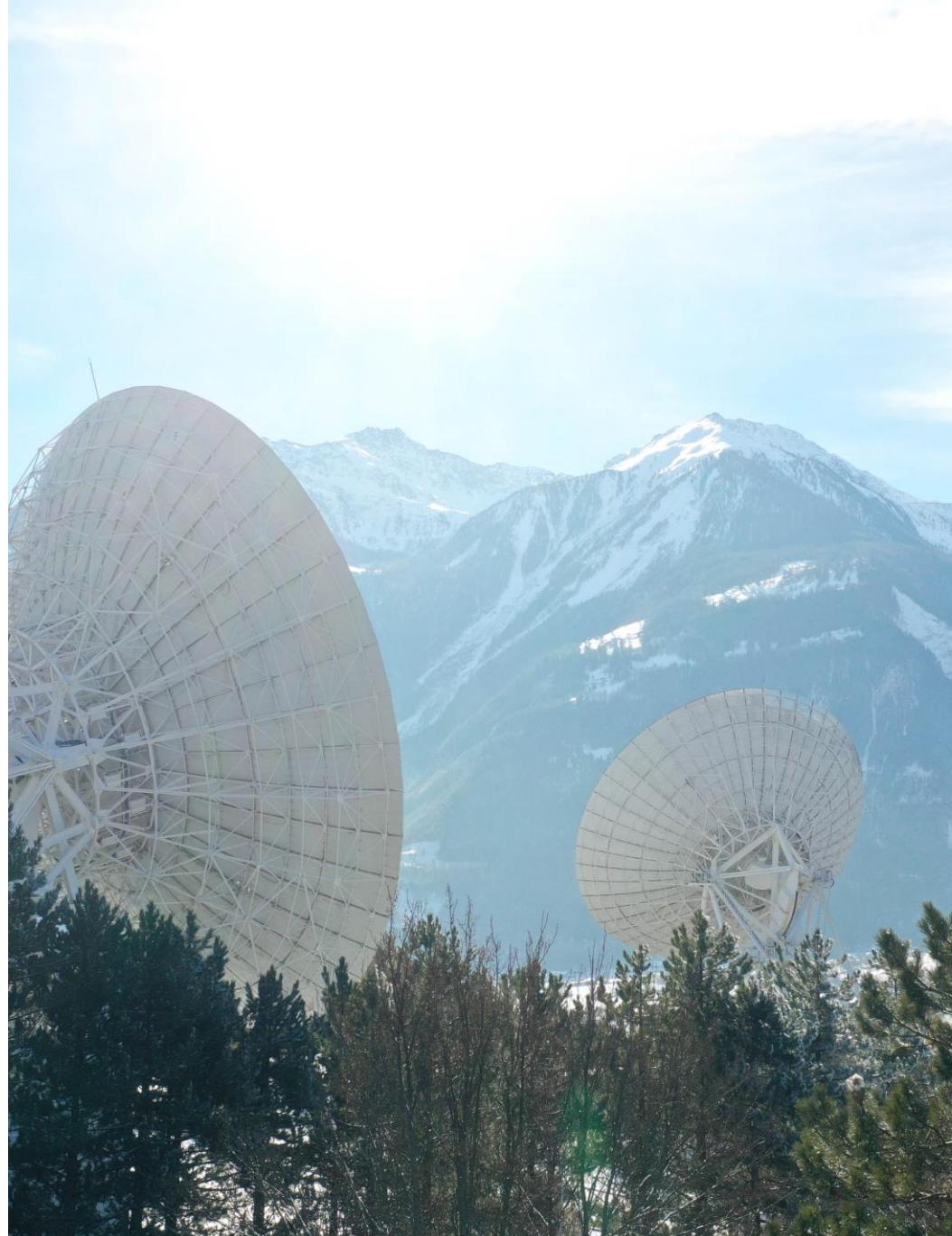

- Explorar las sugerencias para descubrir más publicaciones relevantes
- Analizar un grupo de documentos para encontrar información estratégica
- Aprovechar la indexación controlada de la Colección Principal
- Buscar una base de datos especializada (tesis, medicina o regional)
- Ampliar mi búsqueda a todas las bases de datos incluidas en mi suscripción
- Desplegar la vista panorámica de un documento

- Explorar las sugerencias para descubrir más publicaciones relevantes
- Analizar un grupo de documentos para encontrar información estratégica
- Aprovechar la indexación controlada de la Colección Principal
- Buscar una base de datos especializada (tesis, medicina o regional)
- Ampliar mi búsqueda a todas las bases de datos incluidas en mi suscripción
- Desplegar la vista panorámica de un documento

## **Explorar sugerencias en la página de registro**

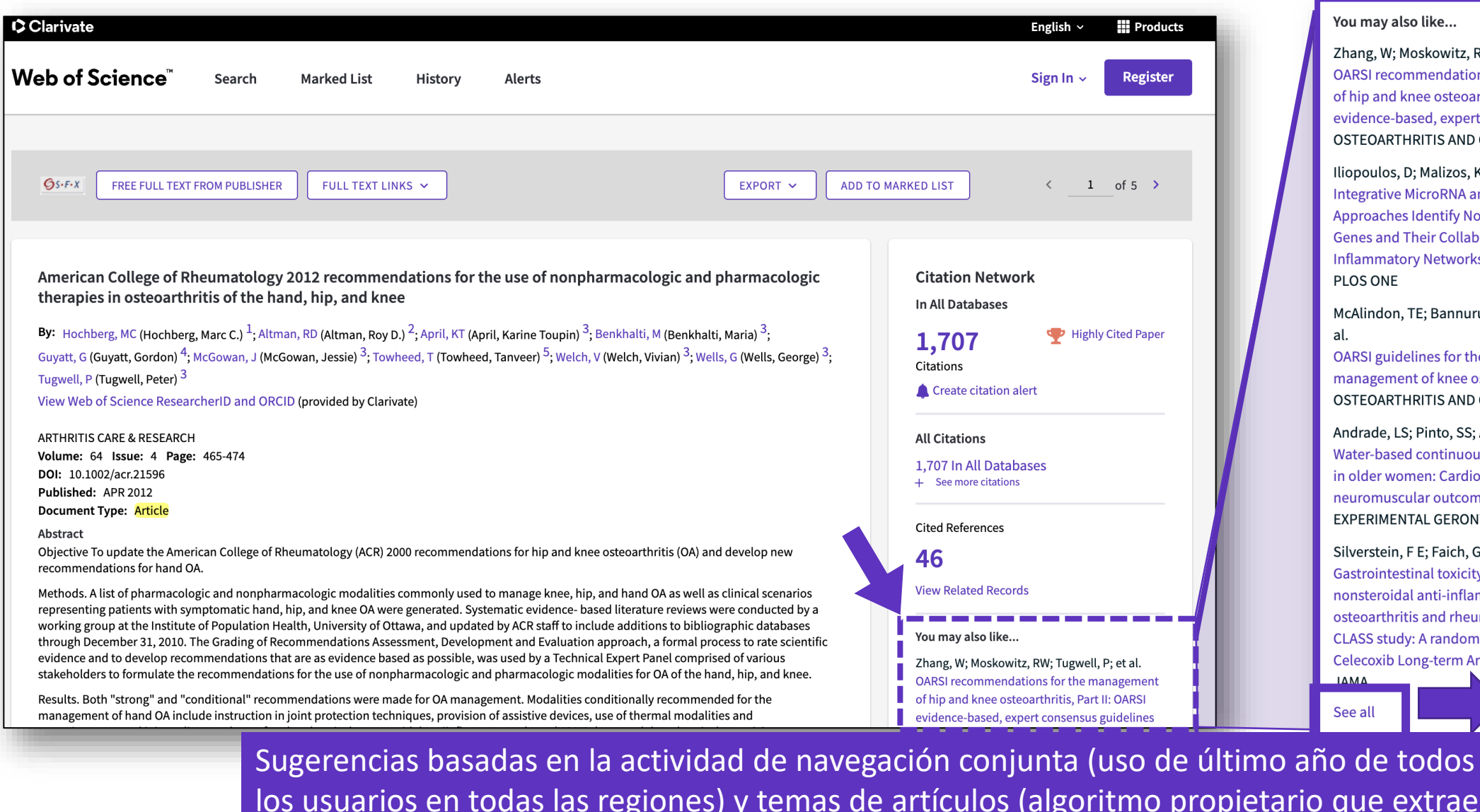

## Vista previa de las 5 sugerencias más relevantes

#### You may also like...

Zhang, W; Moskowitz, RW; Tugwell, P; et al. OARSI recommendations for the management of hip and knee osteoarthritis, Part II: OARSI evidence-based, expert consensus guidelines OSTEOARTHRITIS AND CARTILAGE

Iliopoulos, D; Malizos, KN; Tsezou, A; et al. **Integrative MicroRNA and Proteomic Approaches Identify Novel Osteoarthritis Genes and Their Collaborative Metabolic and Inflammatory Networks PLOS ONE** 

McAlindon, TE; Bannuru, RR; Underwood, M; et al. OARSI guidelines for the non-surgical management of knee osteoarthritis OSTEOARTHRITIS AND CARTILAGE

Andrade, LS; Pinto, SS; Alberton, CL; et al. Water-based continuous and interval training in older women: Cardiorespiratory and neuromuscular outcomes (WATER study) **EXPERIMENTAL GERONTOLOGY** 

Silverstein, F E; Faich, G; Geis, G S; et al. Gastrointestinal toxicity with celecoxib vs nonsteroidal anti-inflammatory drugs for osteoarthritis and rheumatoid arthritis: the CLASS study: A randomized controlled trial

Celecoxib Long-term Arthritis ΙΔΜΔ

See all

Hasta 50 sugerencias

## etario que extrae temas principalmente de palabras clave del autor)

## **Explorar sugerencias junto a la lista de resultados**

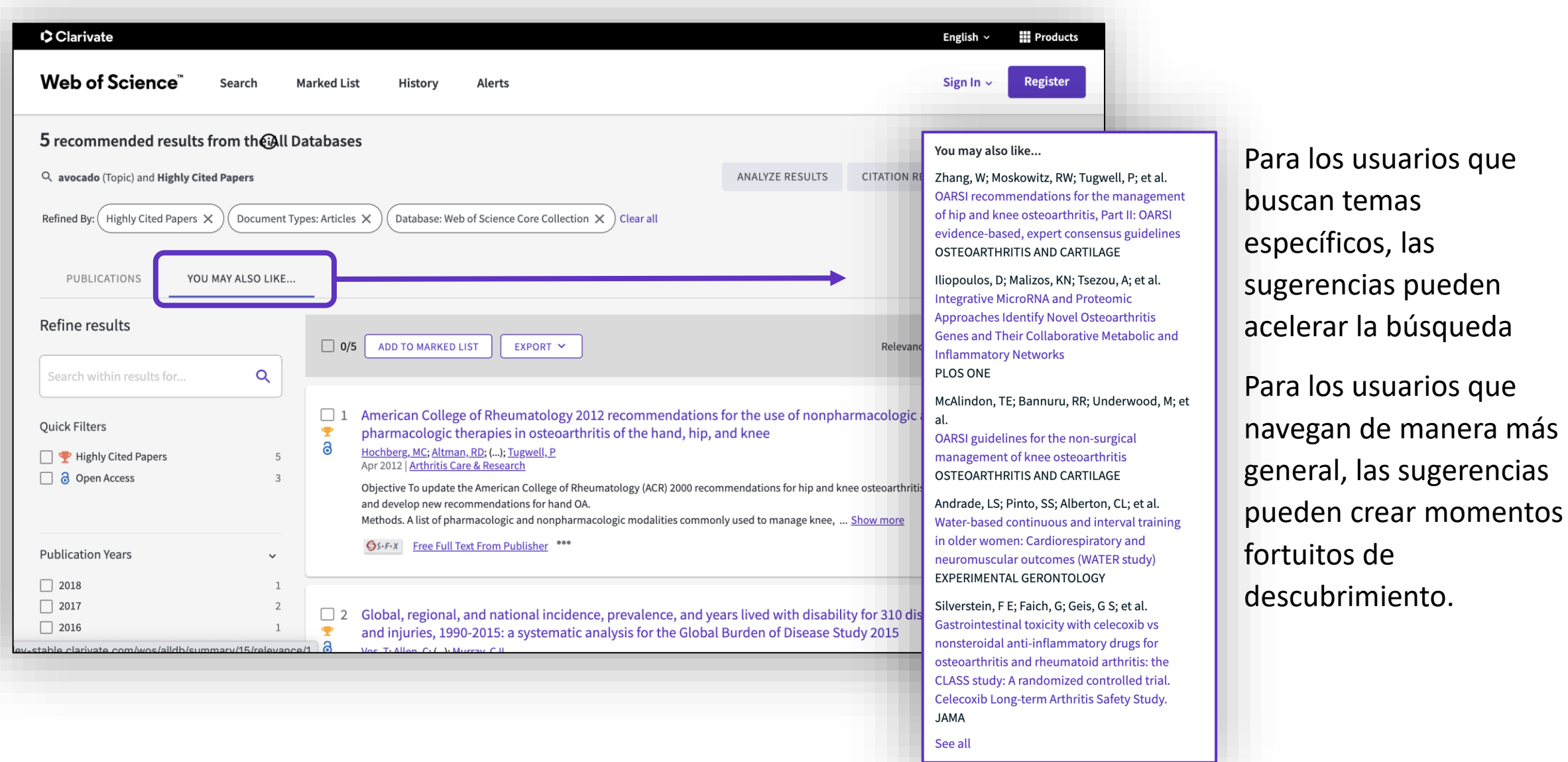

CClarivate

- Explorar las sugerencias para descubrir más publicaciones relevantes
- Analizar un grupo de documentos para encontrar información estratégica
- Aprovechar la indexación controlada de la Colección Principal
- Buscar una base de datos especializada (tesis, medicina o regional)
- Ampliar mi búsqueda a todas las bases de datos incluidas en mi suscripción
- Desplegar la vista panorámica de un documento

## **Analizar un grupo de artículos en la colección principal**

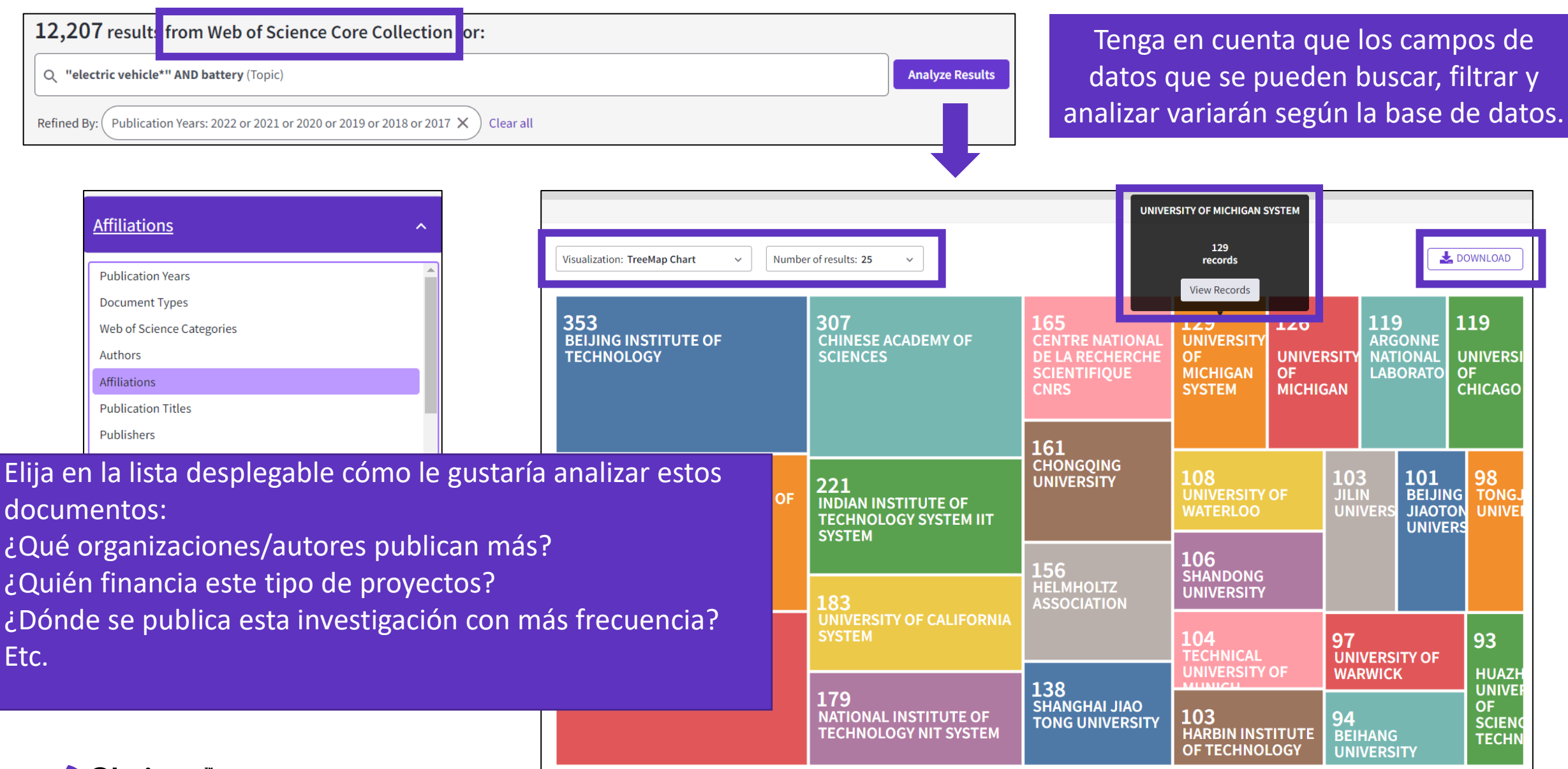

# **Analizar un grupo de artículos en la colección principal**

### La lista completa de elementos analizados está debajo del gráfico

42 record(s) (0.344%) do not contain data in the field being analyzed

Showing  $25 \times$  out of 5,302 entries

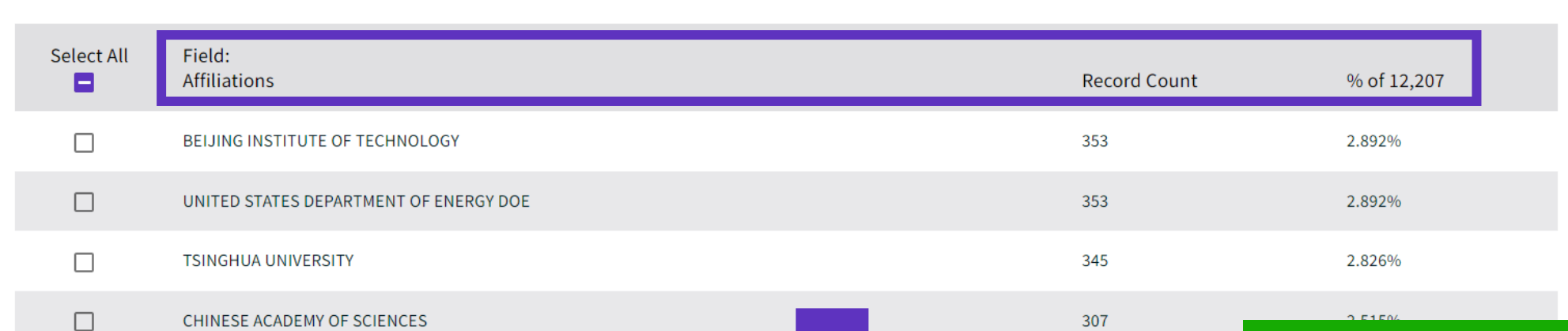

 $\Box$ **TONGJI UNIVERSITY** 98 En la parte inferior de la página, puede  $\blacktriangledown$ UNIVERSITY OF WARWICK filtrar y exportar la lista completa**BEIHANG UNIVERSITY**  $\Box$ HUAZHONG UNIVERSITY OF SCIENCE TECHNOLOGY 93

SUGERENCIA: se descargará un archivo "analizar.txt" en su computadora / Abra una hoja de cálculo de Excel vacía / Seleccione "Datos" en el menú superior y "Desde texto / CSV" para convertir el archivo .txt en .xlsx / Seleccione la detección de tipo de datos = No detectar tipos de datos (si es necesario)

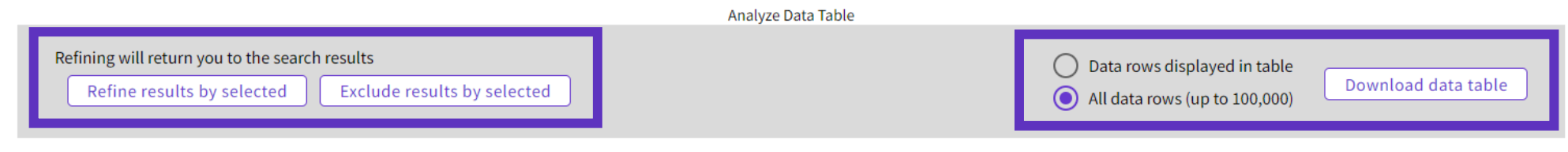

## **Caso de uso: determine qué colaboradores son los mejores socios para avanzar en su investigación**

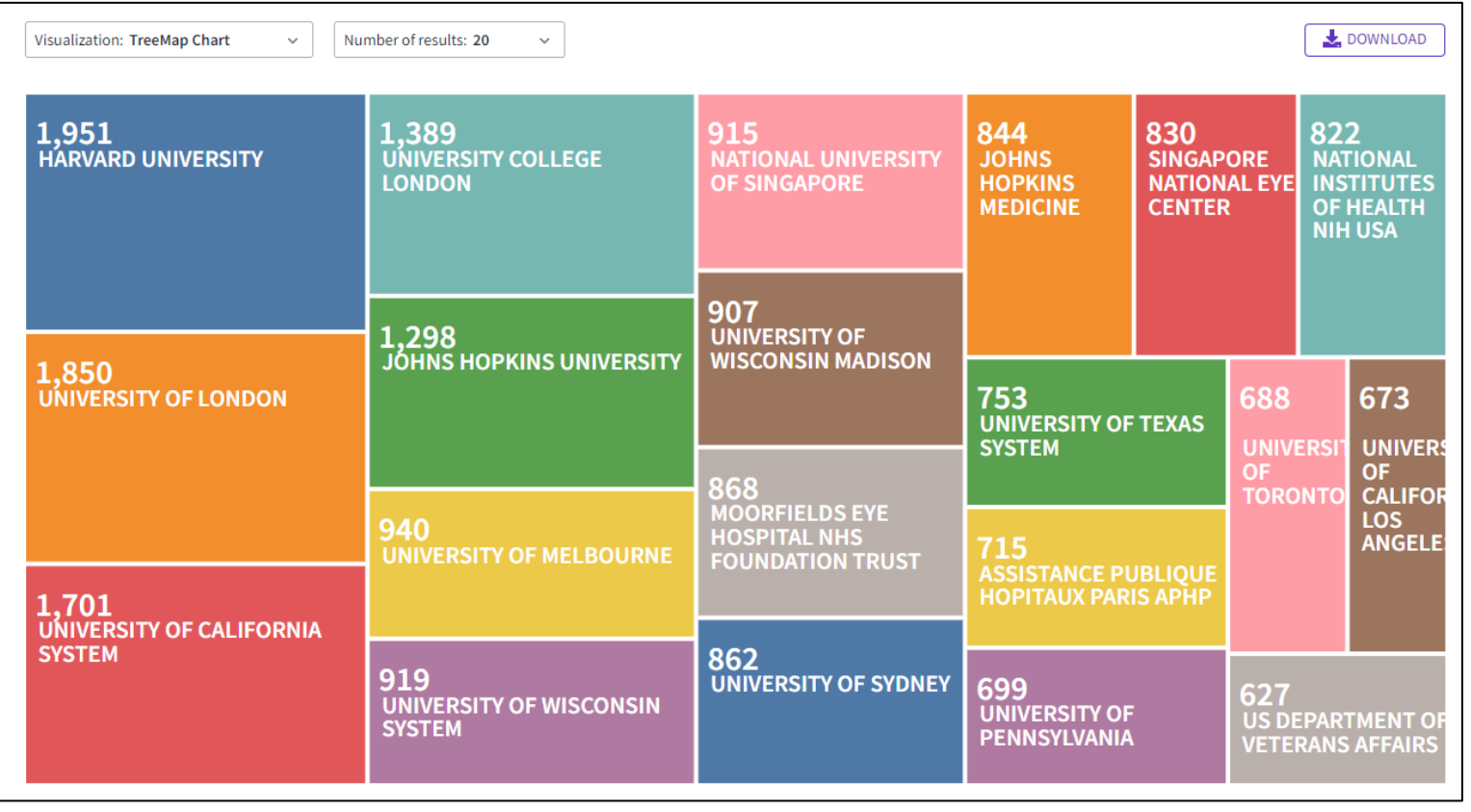

## **Analizando un grupo de publicaciones para**

### Identifique a los

colaboradores adecuados en su especialidad, aquellos que tienen un historial de autores de artículos influyentes en las principales revistas del mundo, y puede tener un impacto positivo en su visibilidad y reputación.

## **C** Clarivate

## **Caso de uso: comprenda rápidamente el panorama de la financiación**

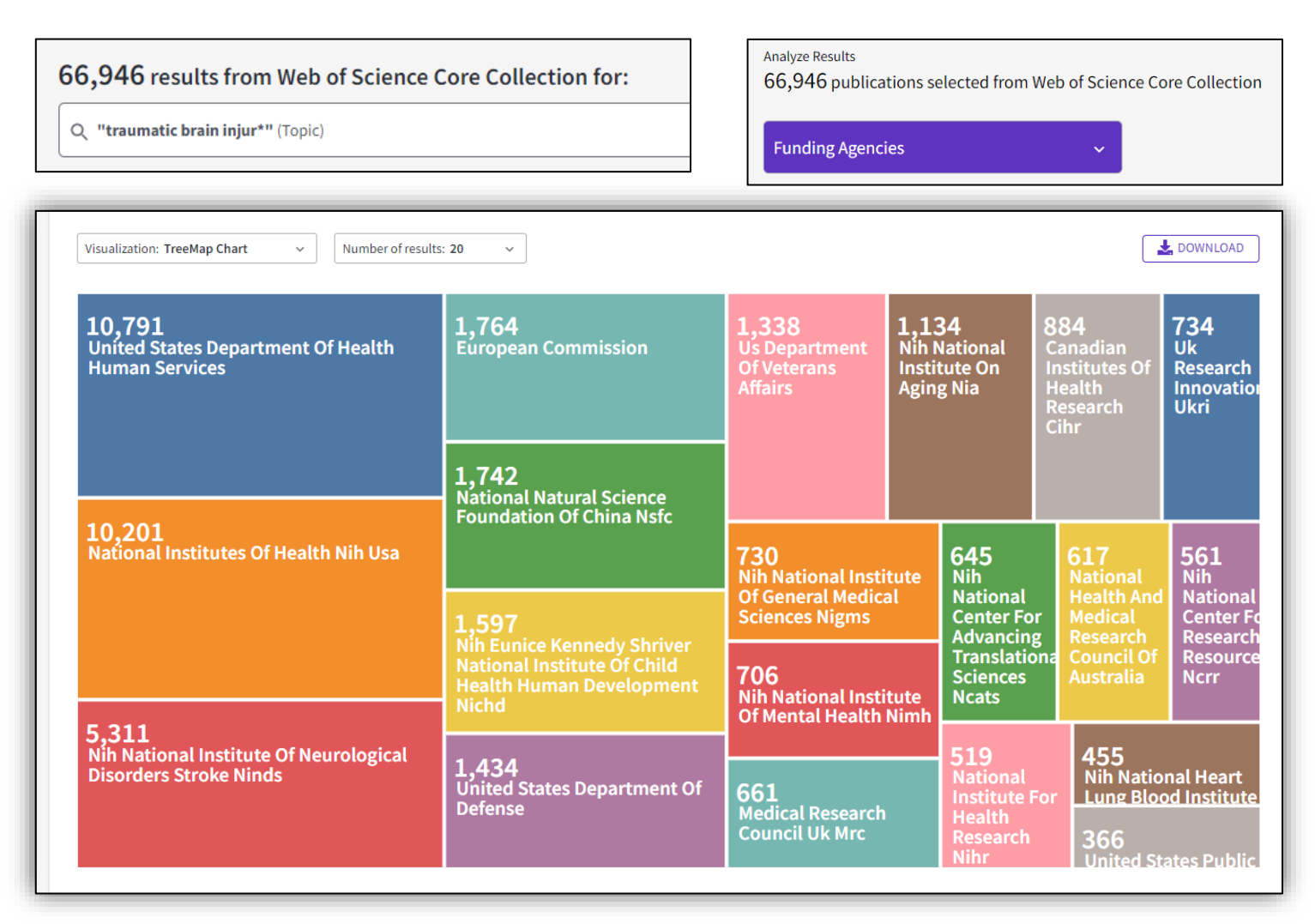

**Analizando un grupo de publicaciones para**

Ahorre tiempo identificando qué financiadores patrocinan la investigación en su área.

### **C** Clarivate

- Explorar las sugerencias para descubrir más publicaciones relevantes
- Analizar un grupo de documentos para encontrar información estratégica
- Aprovechar la indexación controlada de la Colección Principal
- Buscar una base de datos especializada (tesis, medicina o regional)
- Ampliar mi búsqueda a todas las bases de datos incluidas en mi suscripción
- Desplegar la vista panorámica de un documento

**Datos indexados en la Colección Principal para cada documento** 

• Título

- Todos los autores
- Identificadores de los autores (ResearcherID, ORCID)
- Afiliación de cada autor
- Abstracto
- Palabras clave del autor + KeyWords Plus
- DOI del documento + tipo de documento
- Revista e información editorial
- Agencias de financiación y reconocimientos (desde 2008)
- Todas las referencias citadas
- Etc.

## **Descripción de los campos de indexación (1/5)**

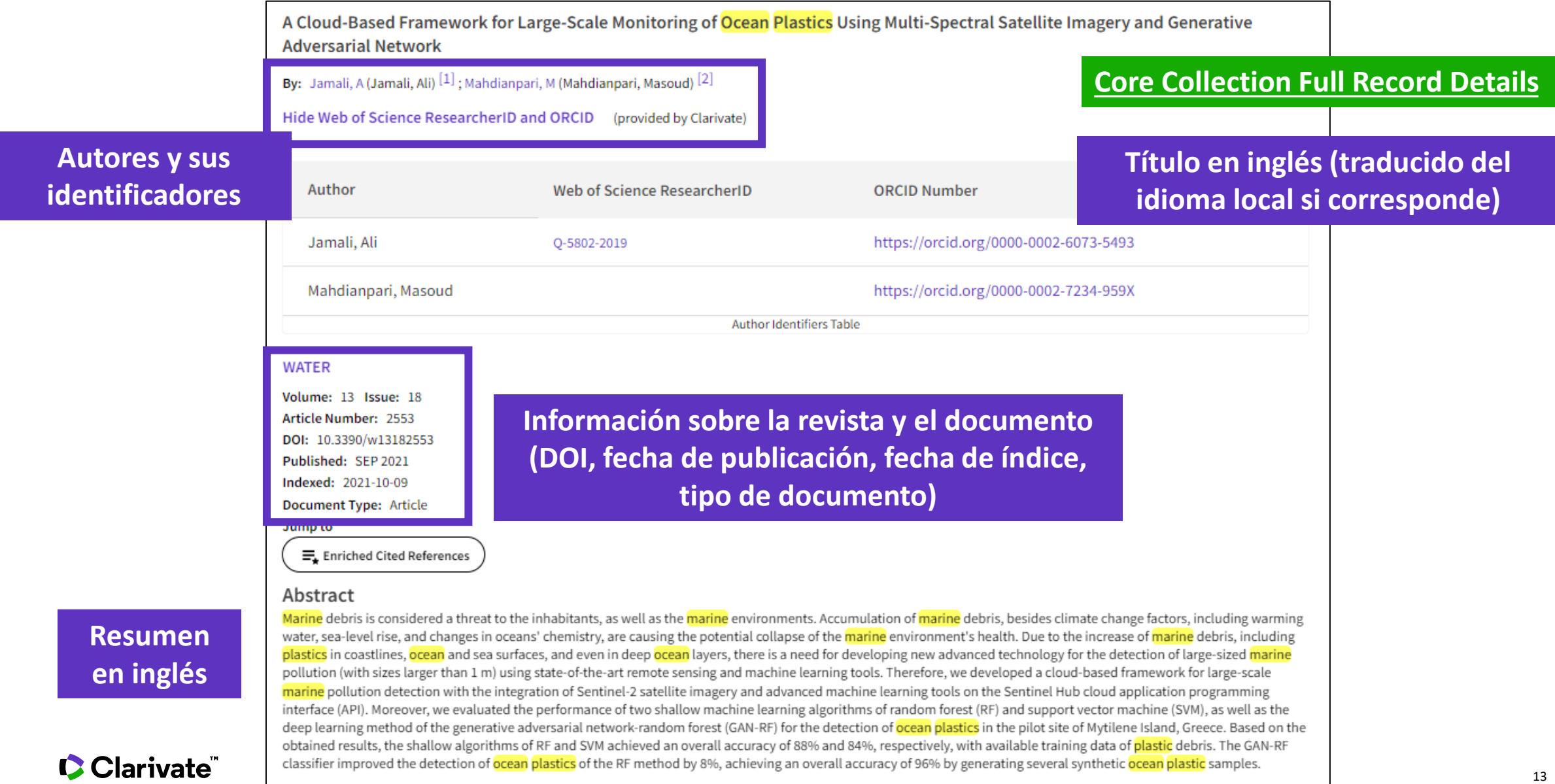

# **Descripción de los campos de indexación (2/5)**

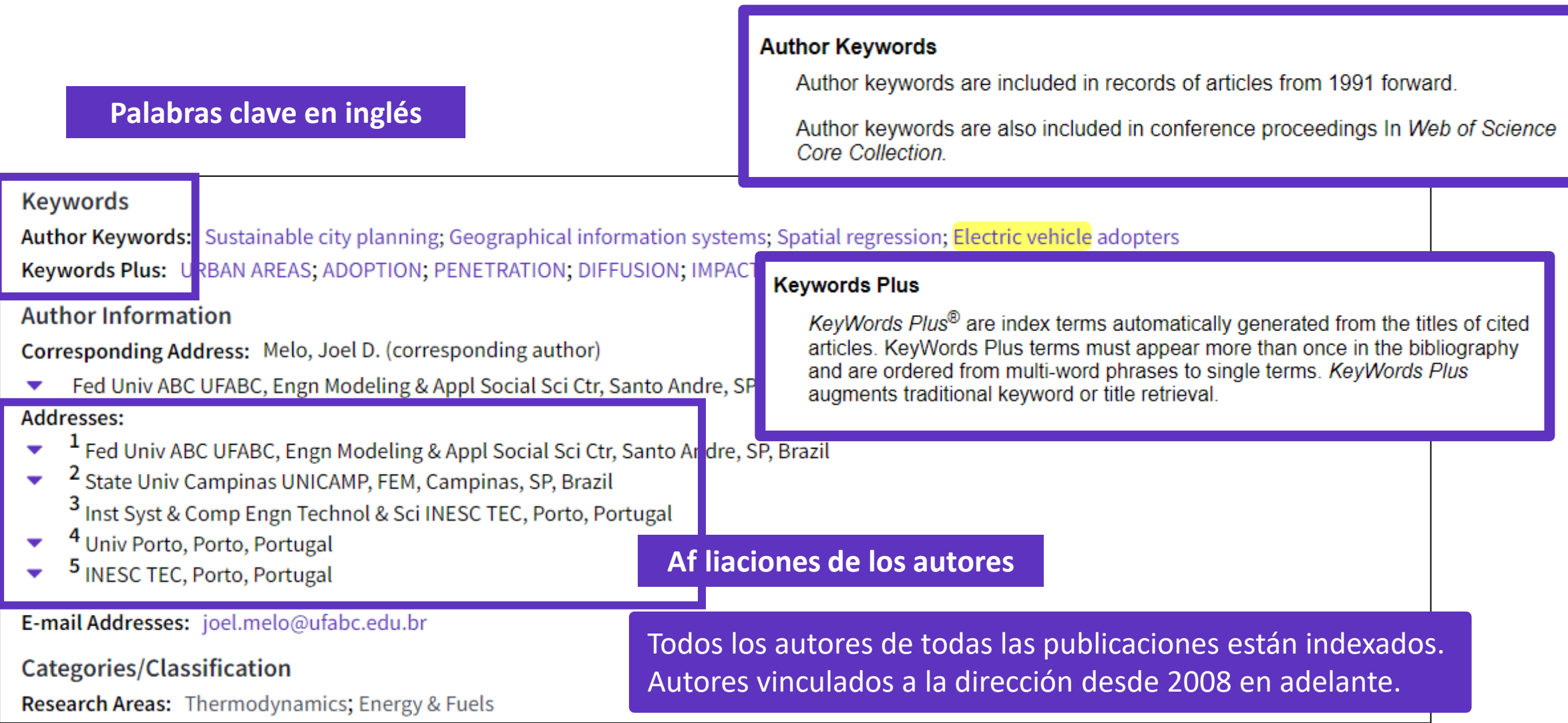

### Clarivate

## **Descripción de los campos de indexación (3/5)**

## **¿De dónde provienen los datos?**

En 2008, la Colección Básica comenzó a indexar el texto de reconocimiento de financiación proporcionado con las publicaciones originales. En 2016, la Core Collection comenzó a ingerir información de subvenciones de MEDLINE, Researchfish® y directamente de agencias de financiamiento en 2021.

### Learn more about grant repository source here.

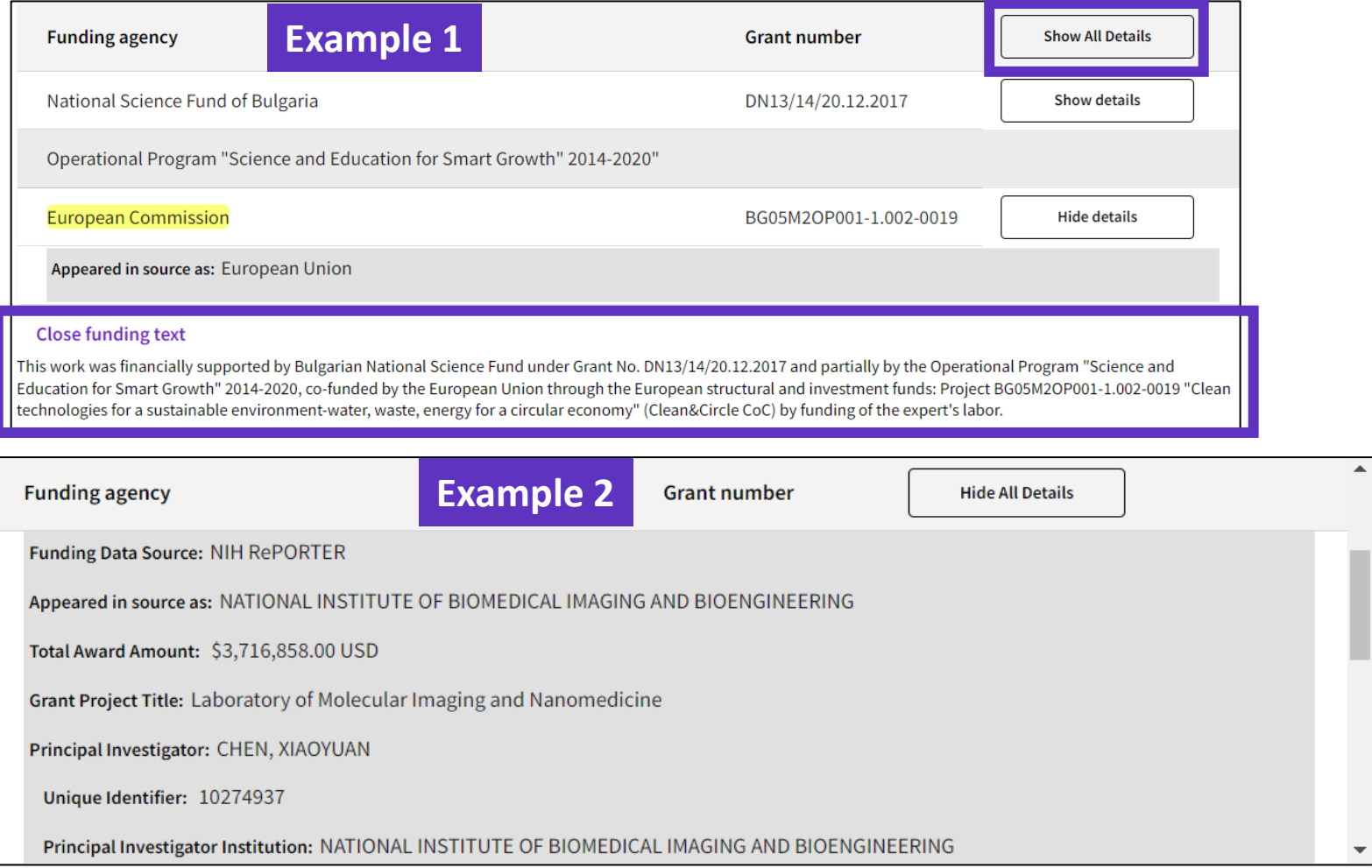

Siempre que sea posible, la información de la subvención recopilada de las agencias de financiamiento contiene nombres de agencias de financiamiento, identificaciones de subvenciones, investigadores principales, montos otorgados, títulos de proyectos, fechas de inicio y finalización, resultados de la investigación y otros detalles sobre las subvenciones otorgadas.

# **Descripción de los campos de indexación (4/5)**

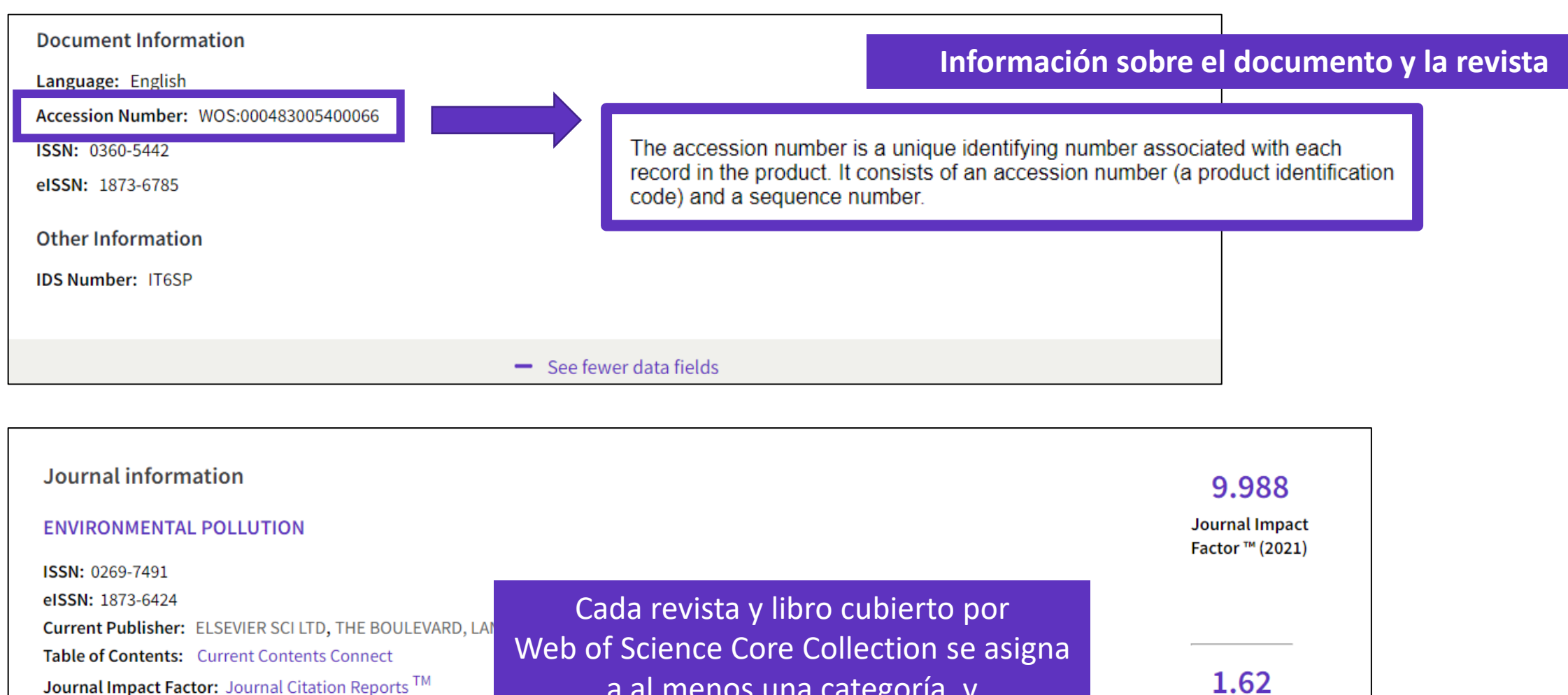

Web of Science Categories: Environmental Sciences

CClarivate

Research Areas: Environmental Sciences & Ecology

a al menos una categoría, y [Cada registro de documento contiene la](https://webofscience.help.clarivate.com/en-us/Content/wos-core-collection/wos-core-collection.htm?Highlight=subject%20categories)  categoría de su publicación de origen.

Journal Citation

Indicator ™ (2021)

## **Descripción de los campos de indexación (5/5)**

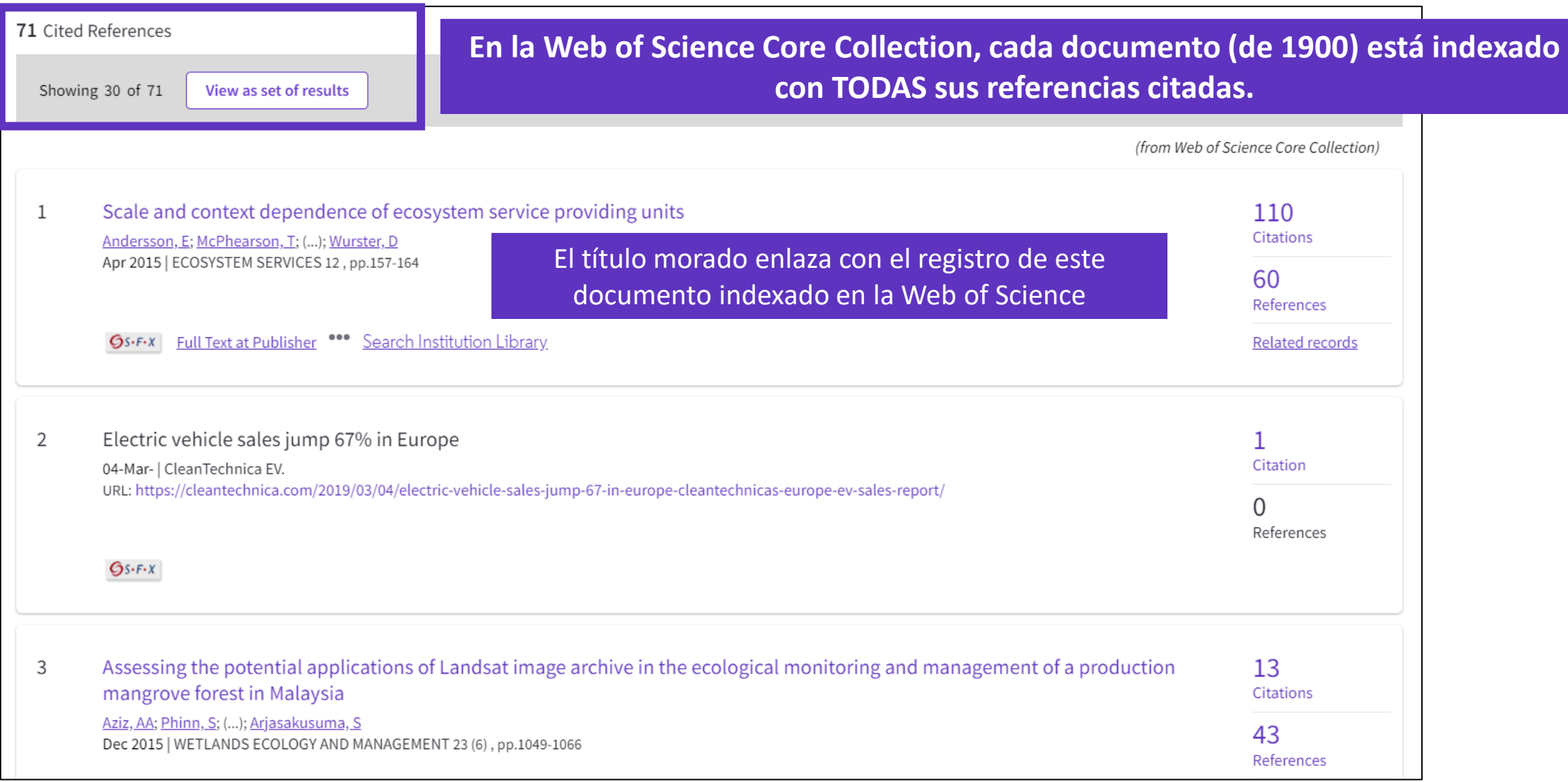

### Clarivate

## **Use the index fields for…**

#### Useful "Hidden" field Tags

- **DT** for Document Type
- **LA** for Language
- **OA** for Open Access, OA="OPEN ACCESS"
- **TP** for Top Papers in ESI, TP="HIGHLY CITED PAPERS" OR "HOT PAPERS"
- **EA** for Early Access (works like publication years. For example, the query EA=1900- 2023 NOT DT="early access" gets you all articles that have an early access year but are no longer early access (meaning they are now published in an issue)

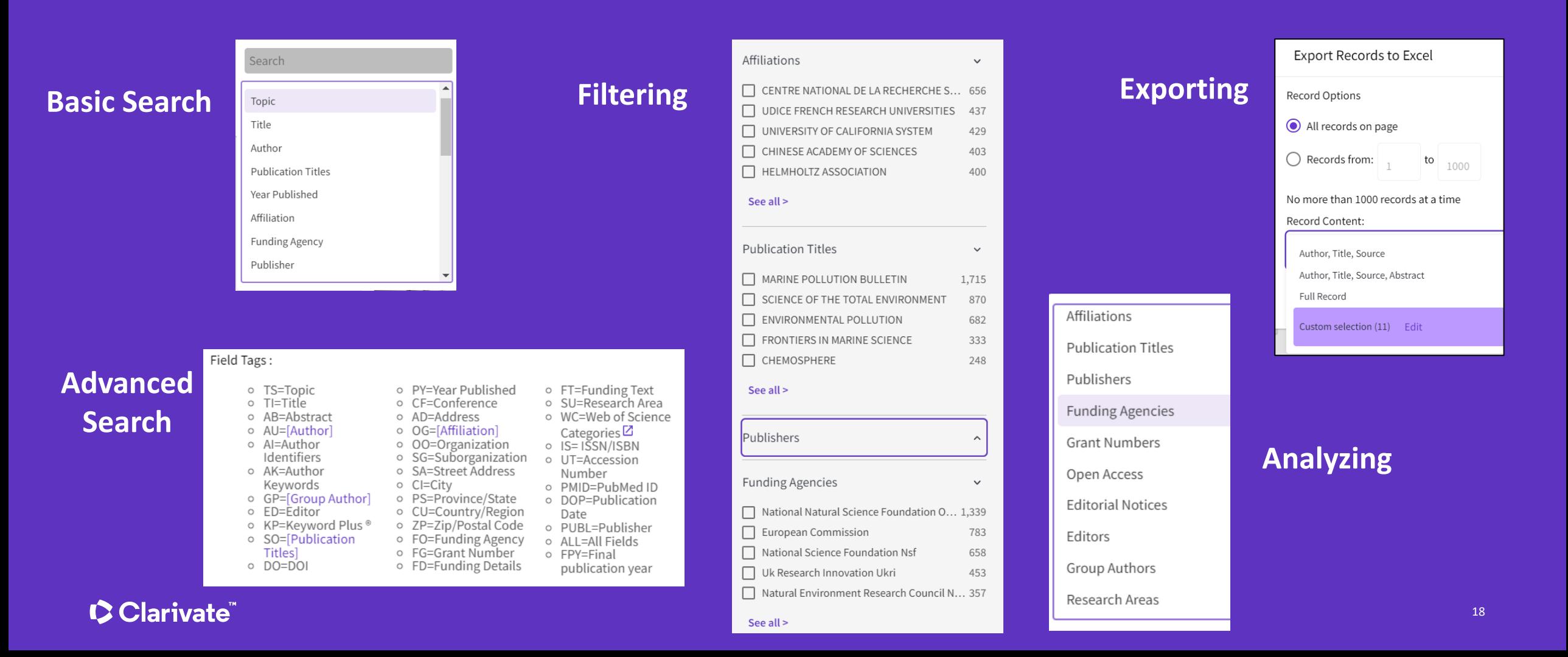

- Explorar las sugerencias para descubrir más publicaciones relevantes
- Analizar un grupo de documentos para encontrar información estratégica
- Aprovechar la indexación controlada de la Colección Principal
- Buscar una base de datos especializada (tesis, medicina o regional)
- Ampliar mi búsqueda a todas las bases de datos incluidas en mi suscripción
- Desplegar la vista panorámica de un documento

## **Web of Science platform content**

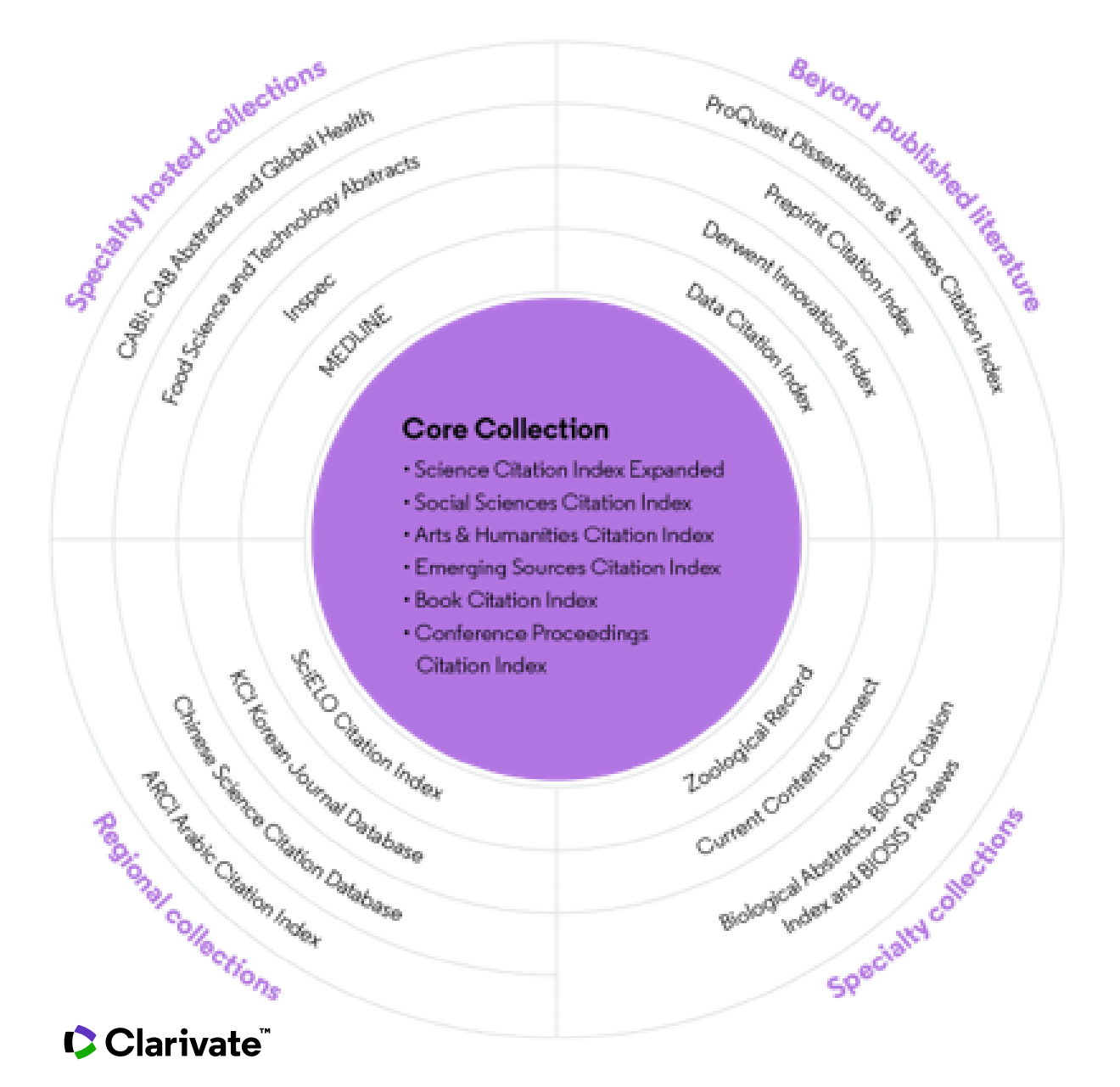

Every Web of Science Core Collection subscriber will have free access to these 4 databases:

- KCI Korean Journal Database
- Medline
- ProQuest™ Dissertations & Theses Citation Index
- SciELO Citation Index

Your institutional subscription may provide access to additional collections based on its specialties

## **KCI Korean Journal Database**

Discover South Korea's increasing contribution to engineering fields

- **Research literature from South Korea**
- Subject coverage: Arts & Humanities, Life Sciences, Biomedicine, Physical Sciences, Social Sciences, and Technology
- Content provided in both Korean and English when available in Article Title, Author Names, Abstract, Publication Title, Author Keywords
- Full support of search using Korean Characters (Basic and Advanced)
- Link to cited and citing records in Web of Science Core Collection
- Full text linking provided to publisher or Korea Science Reference Linking platform when available

[More information here](https://clarivate.com/webofsciencegroup/support/wos/regional-indexes/)

- Collaboration with the National Research Foundation of Korea (<https://www.nrf.re.kr/eng/main>)
- Over 2,500 journals
- Backfiles to 1980
- Updated weekly

### **C** Clarivate

## **MEDLINE**

Expand your systematic review search with one click

MEDLINE on the Web of Science platform plugs biomedical research into an expansive, interconnected citation network, making it easier for you to branch out from your original search and include more relevant literature in your reviews.

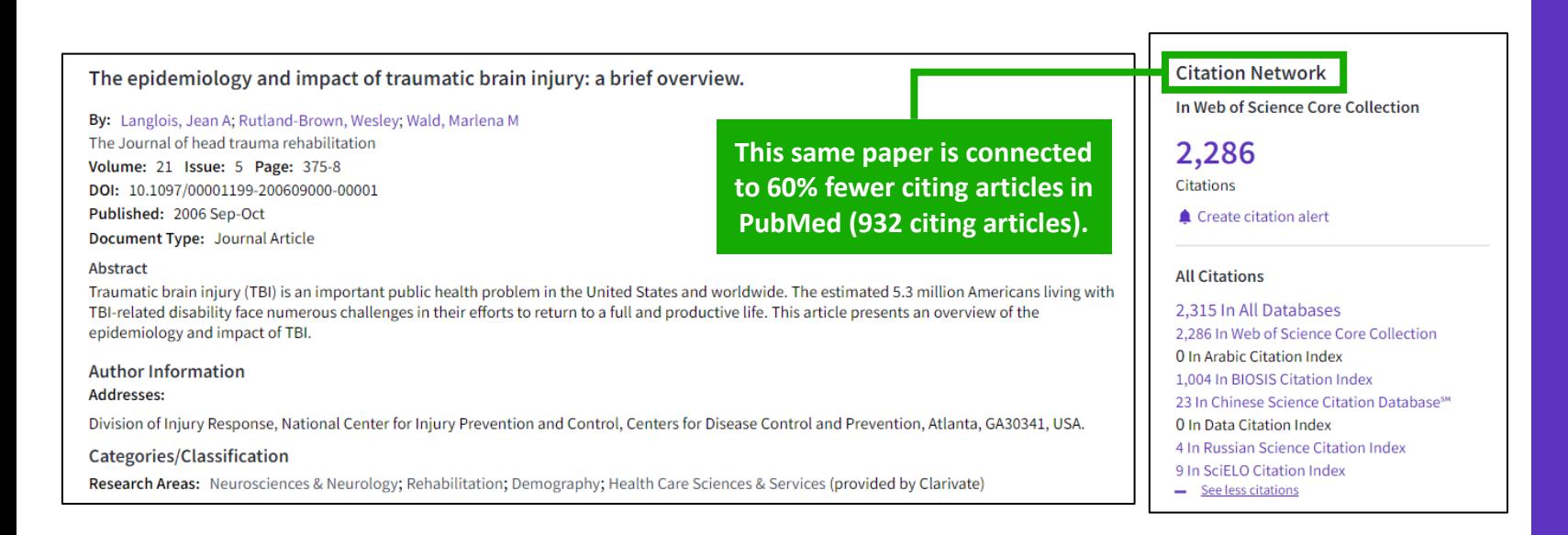

### [More information here](https://clarivate.com/webofsciencegroup/support/wos/medline/)

Learn more about MEDLINE papers with enhanced indexing in Web of Science:

- Complete, standardized author affiliation data to locate centers of excellence and experts
- Expanded citation counts to assess the impact of research
- Interconnected network of articles, datasets, and patents to track an idea further

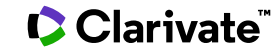

## **SciELO Citation Index**

Access more free full text on critical topics

- **E** Sao Paulo Research Foundation (FAPESP) Program to meet scientific communication needs of Latin American and Caribbean countries
- Sciences, social sciences, arts and humanities literature published in leading open access journals from Latin America, Portugal, Spain, and South Africa.
- **E** All titles are open access with links to full text at SciELO site
- Search in English AND the native language of the publication (Titles, Abstracts and Keywords)
- Fully supports Cited Reference Searching, with same core feature set as other Web of Science resources

### [More information here](https://clarivate.com/webofsciencegroup/support/wos/regional-indexes/)

- Collaboration with the Scientific Electronic Library Online (SciELO) (<https://www.scielo.org/en> )
- Over 1,300 open access journals
- Backfiles to 2002
- Updated weekly

### **C** Clarivate

## **ProQuest Dissertations & Theses Citation Index**

### **Phase 1: Live as of July 2023**

- Discovery of 5.5M+ metadata records from ProQuest Dissertations & Theses Global in a standalone database
- Graduate works from 4K+ universities in 60+ countries around the world
- For PQDT Global subscribers, links to 3M+ full text documents that include:
	- Innovative methodologies and experimental details outlined in the full document
	- Unpublished datasets and results found only in the dissertation document

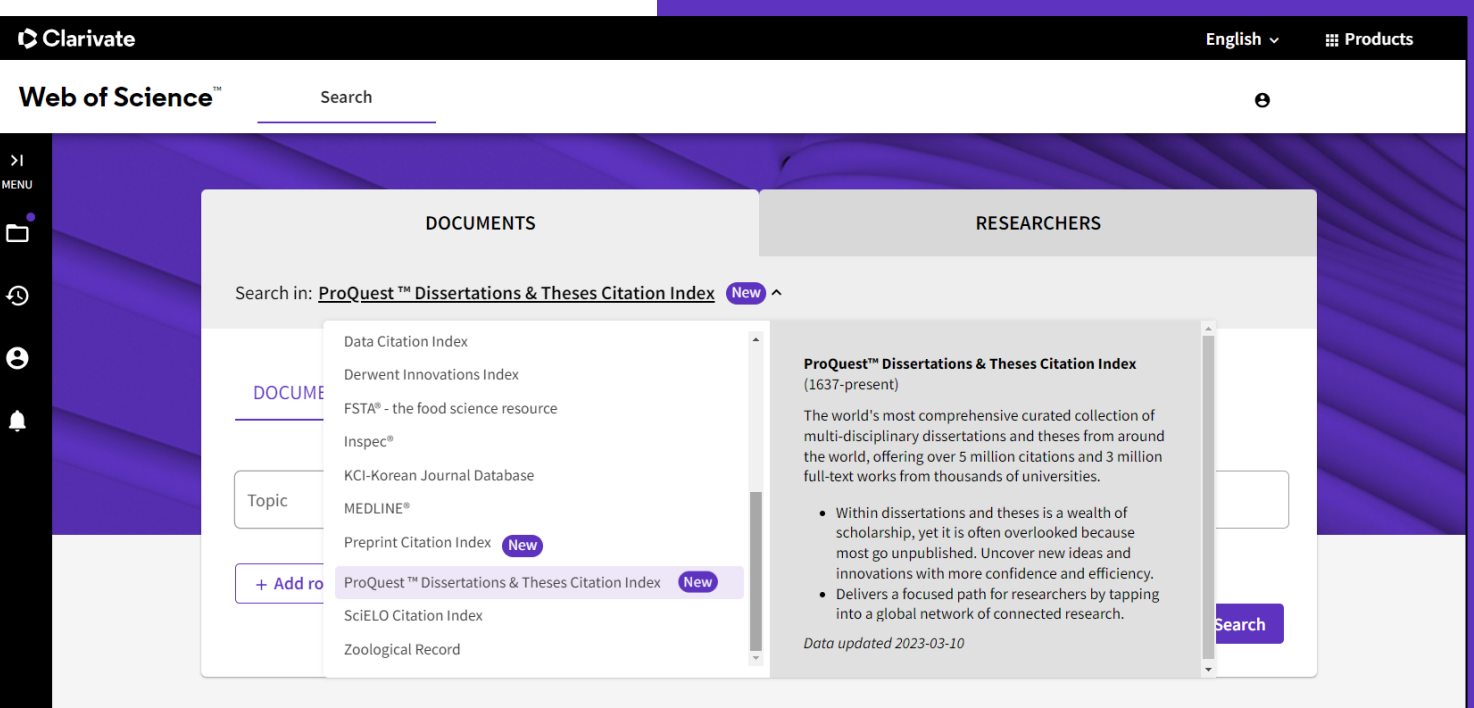

### **Phase 2: More features coming later in 2023!**

• Cited reference indexing and linking will be available to further connect dissertations and theses to the Web of Science network

### **C** Clarivate

### [More information here](https://clarivate.com/products/scientific-and-academic-research/research-discovery-and-workflow-solutions/webofscience-platform/proquest-dissertations-theses-citation-index/)

## **Searching a specialized collection**

MeSH Qualifiers

Surgery

 $\Box$  Methods

 $\Box$  Etiology Pathology Diagnostic Imaging

See all >

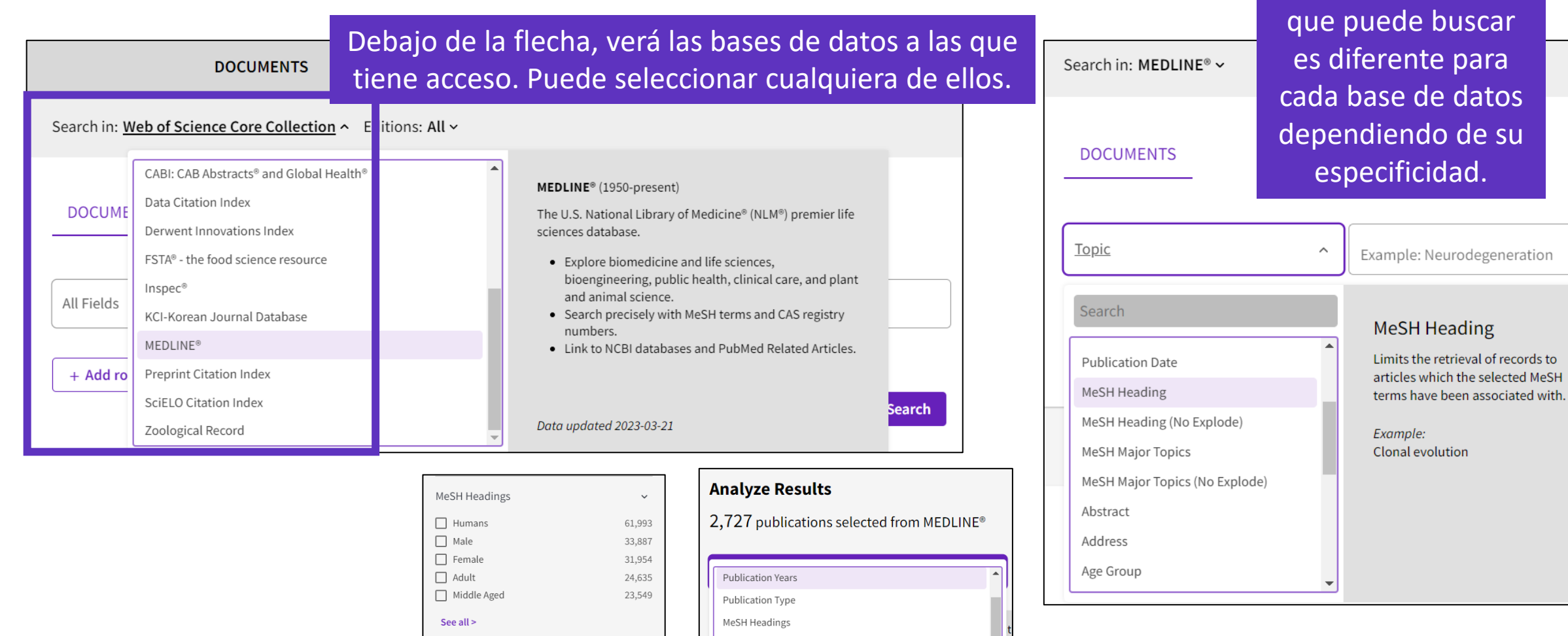

MeSH Qualifiers

Corporate Authors

Authors **Publication Titles** 

 $\checkmark$ 

52,106

23,625

Puede filtrar y analizar un conjunto de

resultados por esos mismos filtros.

Clarivate

La lista de campos

- Explorar las sugerencias para descubrir más publicaciones relevantes
- Analizar un grupo de documentos para encontrar información estratégica
- Aprovechar la indexación controlada de la Colección Principal
- Buscar una base de datos especializada (tesis, medicina o regional)
- Ampliar mi búsqueda a todas las bases de datos incluidas en mi suscripción
- Desplegar la vista panorámica de un documento

## **Búsqueda en todas las bases de datos**

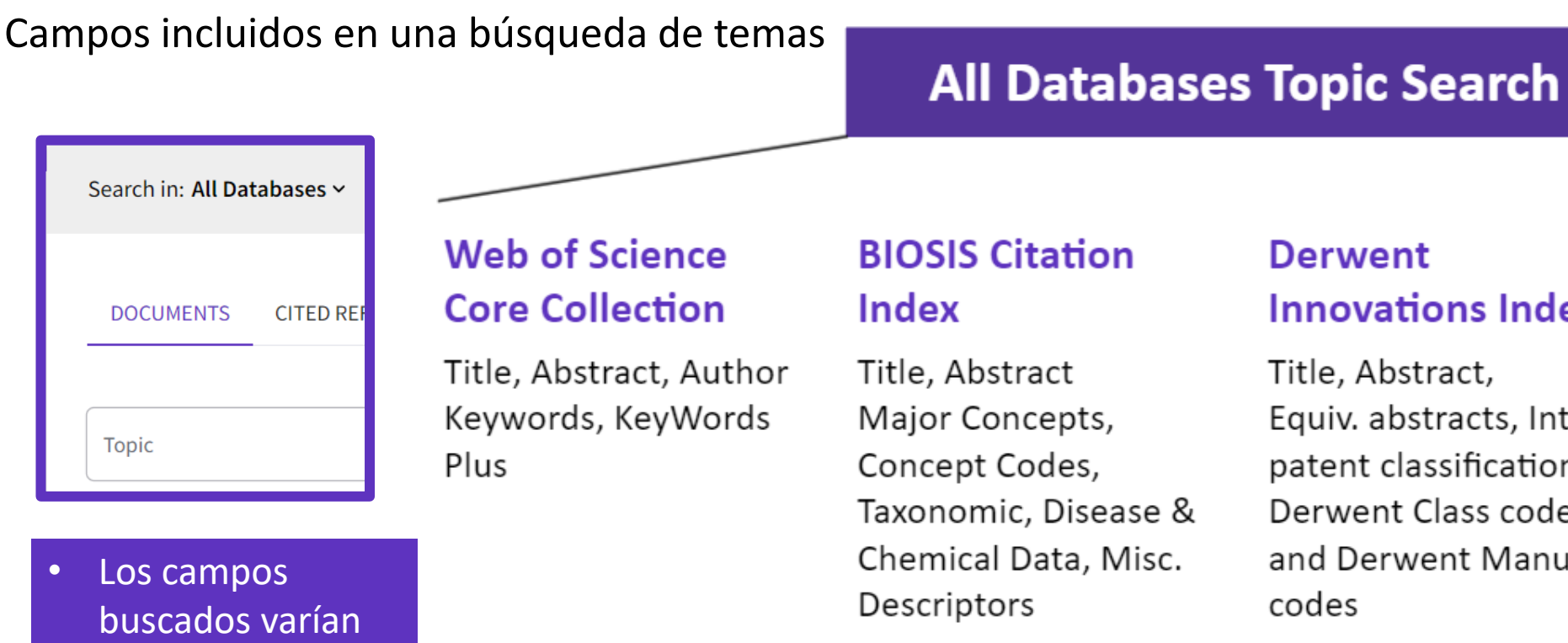

**Derwent** 

Title, Abstract,

**Innovations Index** 

Equiv. abstracts, Int'l

patent classification,

Derwent Class codes

and Derwent Manual

## **Zoological Record**

Title, Abstract, Broad Terms, Descriptors Data, Super Taxa, Systematics, Taxa **Notes** 

### **MEDLINE**

Title, Abstract, Keywords, MeSH Terms, Chemical, Gene Symbol, Personal Name, Subject

## **Data Citation Index**

Title, Abstract, Repository Name, Data Study, Data Set

### **Current Contents Connect**

Title, Abstract, Author Keywords, KeyWords Plus

## **Regional Citation Indexes**

codes

Title, Abstract, Author Keywords

### **C**Clarivate

datos

• Campos

entre bases de

habituales más

especializados

campos indexados

# **Búsqueda en todas las bases de datos**

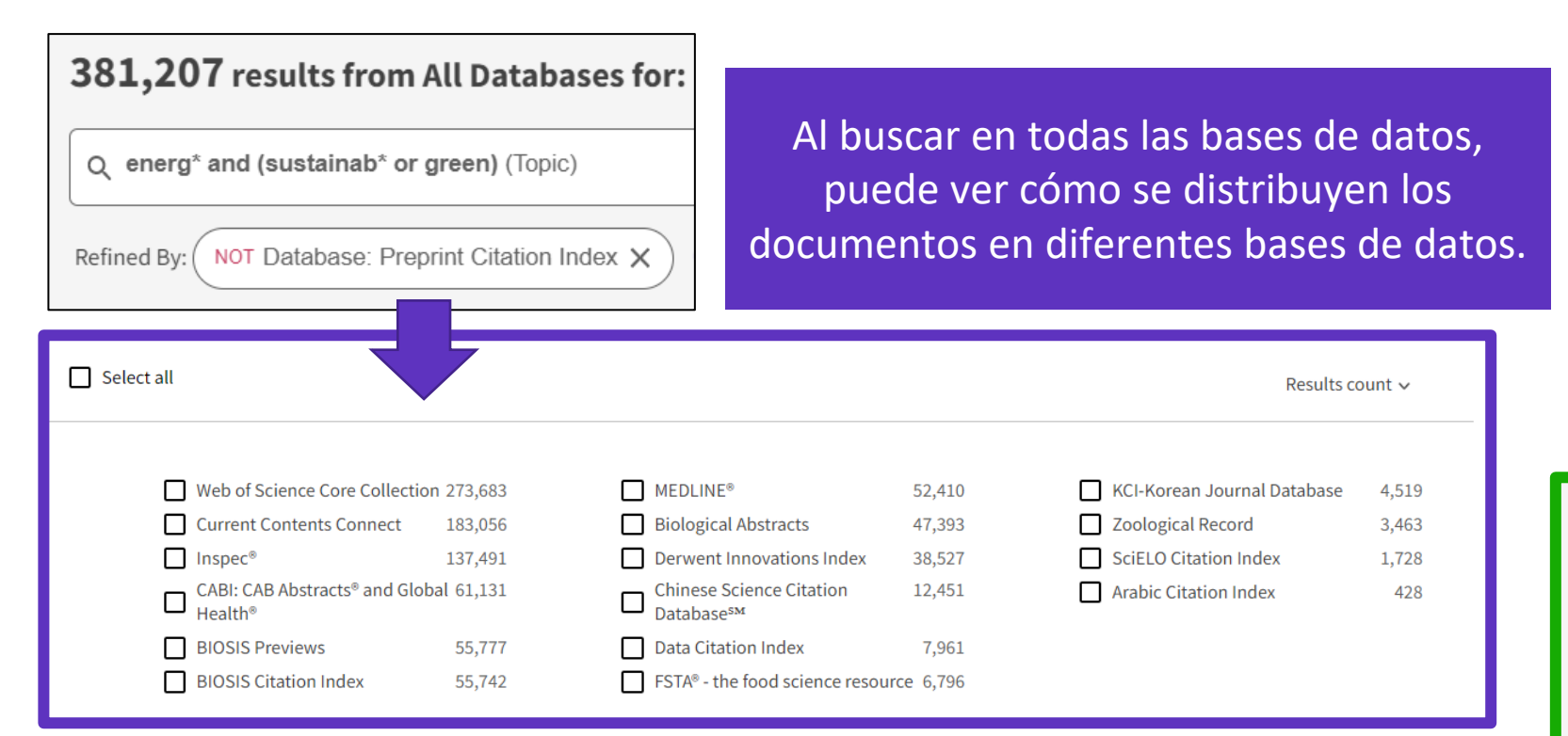

- Tenga en cuenta que la suma de registros en cada colección es superior al número total de resultados. Esto se debe a que el mismo documento se puede indexar en diferentes colecciones.
- El número total de resultados es una lista de documentos sin duplicados.

Áreas de investigación es una clasificación compartida por todas las colecciones de Web of Science. Como resultado, puede identificar, recuperar y analizar documentos de múltiples bases de datos que pertenecen a la misma "área de investigación". *[More information here](http://webofscience.help.clarivate.com/en-us/Content/research-areas.html?Highlight=research%20areas)*

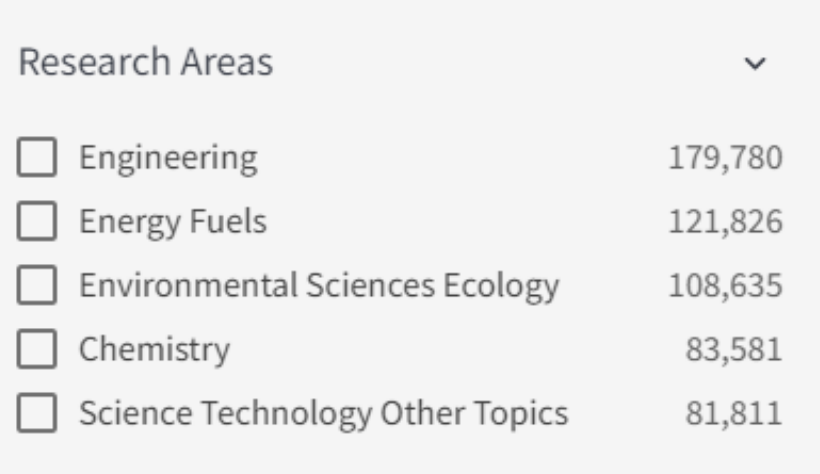

### See all >

### **C** Clarivate

## **Búsqueda en todas las bases de datos - ¿Por qué encontramos más resultados en cada base de datos?**

Web of Science

Core Collection

**Ejemplo del mismo documento indexado en 3 bases de datos diferentes**

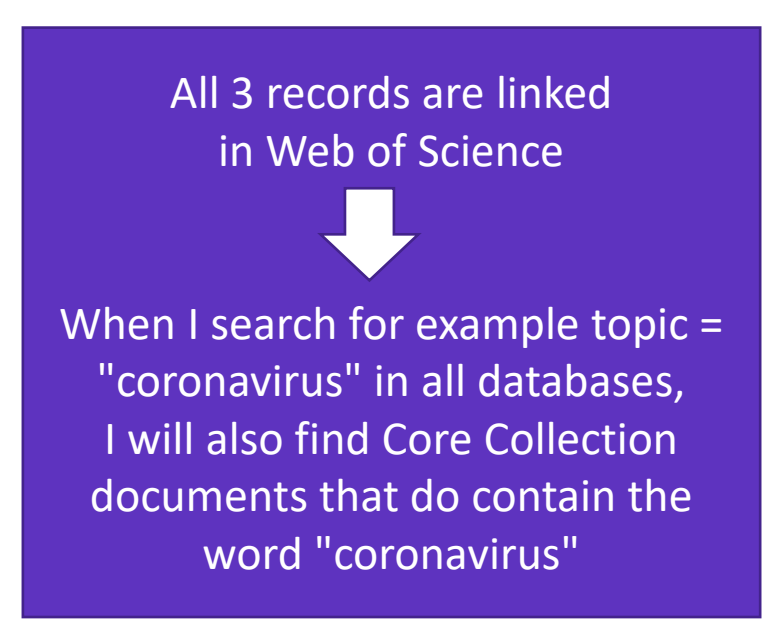

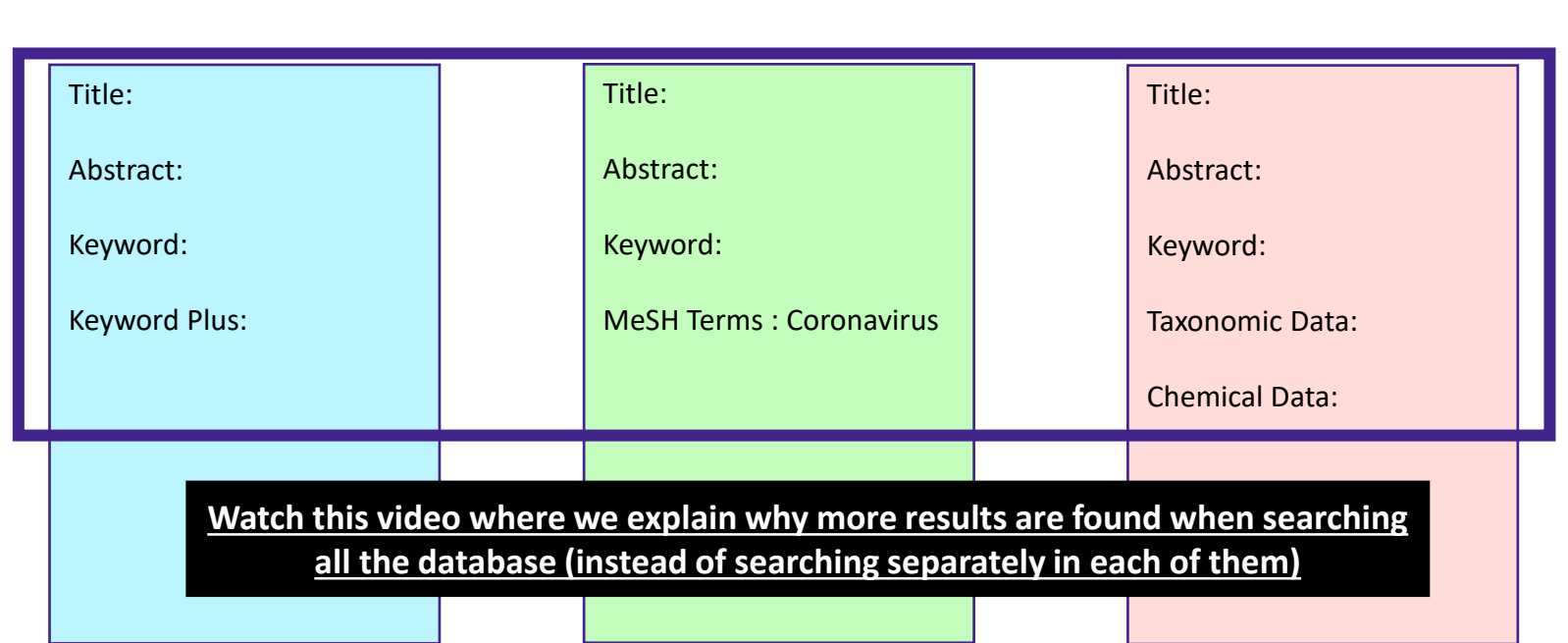

Medline

- If I search in only one database for example Medline then I will find results only in this database
- If I search all databases at once, then I will be able to find more results in each of them (although the searched terms are in the document indexed in one database, I will find this same document in the other databases too)

## Clarivate

Biosis

- Explorar las sugerencias para descubrir más publicaciones relevantes
- Analizar un grupo de documentos para encontrar información estratégica
- Aprovechar la indexación controlada de la Colección Principal
- Buscar una base de datos especializada (tesis, medicina o regional)
- Ampliar mi búsqueda a todas las bases de datos incluidas en mi suscripción
- Desplegar la vista panorámica de un documento

## **Panoramic Record = When records overlap between collections**

**MEDLINE** brings:

- Hierarchical professional indexation
- **MeSH Heading**
- **MeSH Qualifer**

## **Web of Science Core Collection**

indexing:

- All authors affiliations
- Unified organizations names
- Author identifiers
- Keywords Plus
- Funding information

![](_page_30_Figure_12.jpeg)

### **BIOSIS** indexing:

- Taxonomic Data
- **Major Concepts**
- Concept Codes
- **Miscellaneous**

### **CABI** indexing:

- CABI codes
- CABI descriptors

## **ONE UNIQUE RICH RECORD**

### **C**Clarivate

# **Unfolding the panoramic view of a document**

Access all the information in a single view

![](_page_31_Picture_38.jpeg)

![](_page_31_Picture_39.jpeg)

![](_page_32_Picture_0.jpeg)

Para cualquier pregunta relacionada con el funcionamiento de las herramientas, por favor contacte con los servicios de su biblioteca o bien con [WoSG.support@clarivate.com](mailto:WoSG.support@clarivate.com)

![](_page_32_Picture_2.jpeg)

Para cualquier pregunta relacionada con la formación o el acceso a las herramientas, por favor contacte con [recursoscientificos@fecyt.es](mailto:recursoscientificos@fecyt.es)

© 2022 Clarivate. All rights reserved. Republication or redistribution of Clarivate content, including by framing or similar means, is prohibited without the prior written consent of Clarivate. Clarivate and its logo, as well as all other trademarks used herein are trademarks of their respective owners and used under license.

![](_page_32_Picture_5.jpeg)